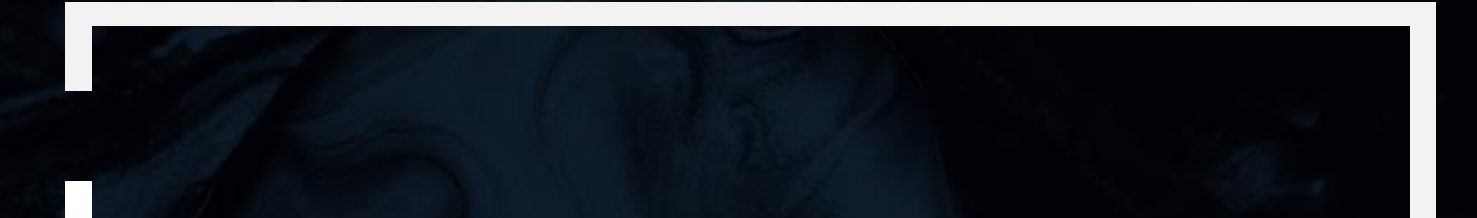

# Wireshark报文分析

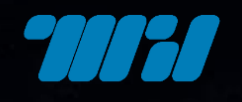

北京网瑞达科技有限公司 Beijing WRD Technology Co., Ltd.

#### Linux Performance Observability Tools

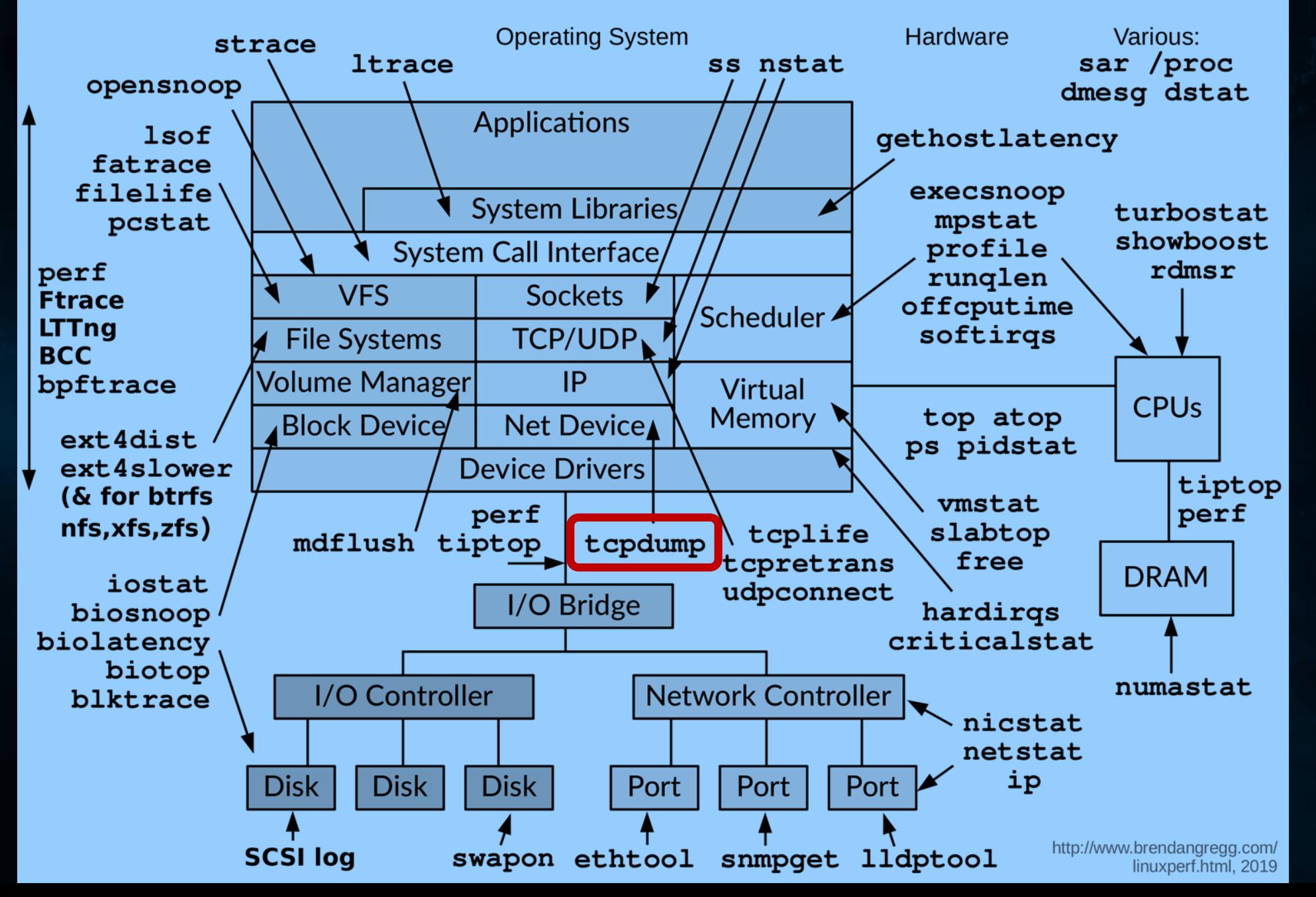

**TIJTEI** 

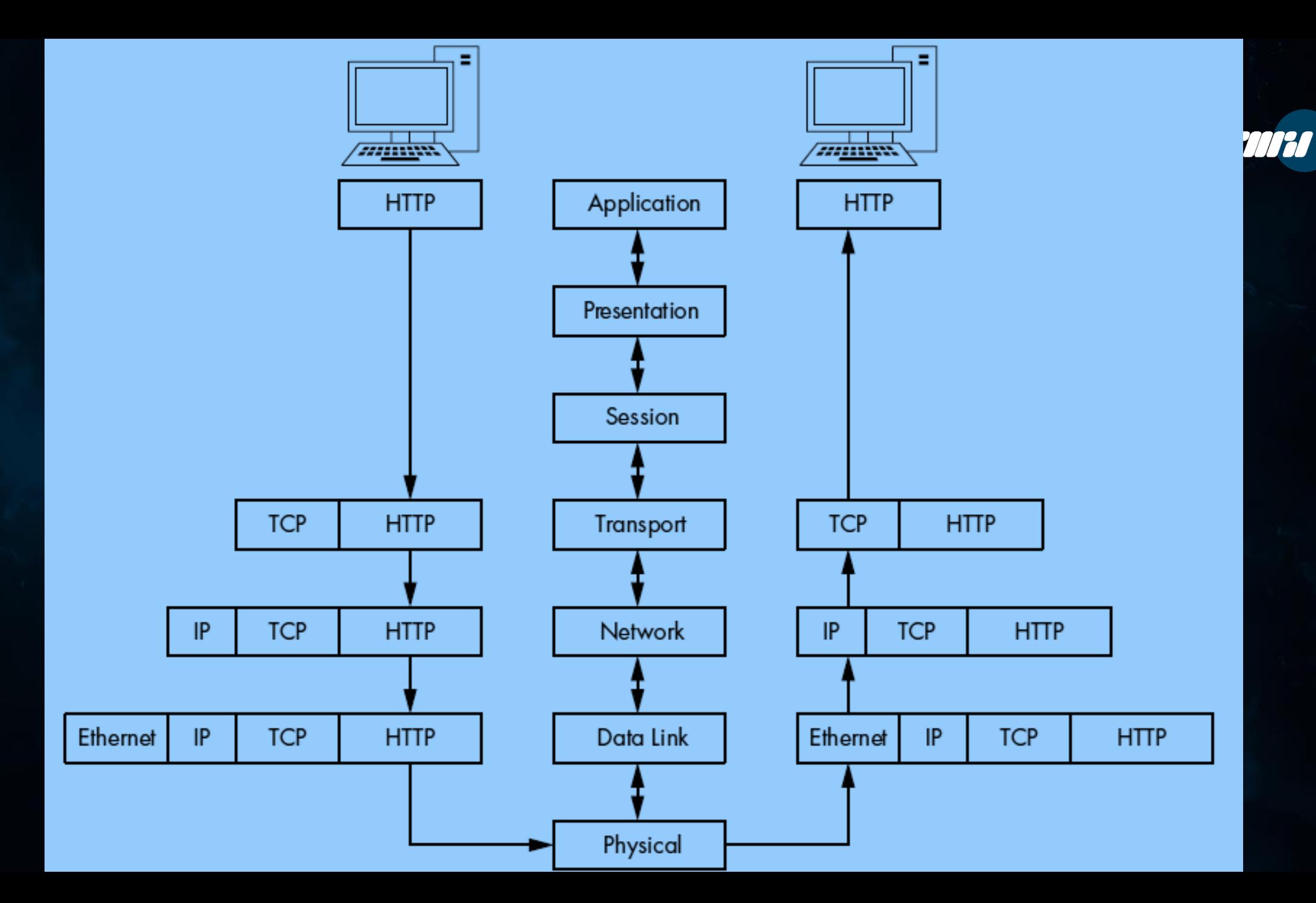

![](_page_3_Figure_0.jpeg)

**TIFF** 

![](_page_4_Picture_0.jpeg)

![](_page_5_Picture_0.jpeg)

![](_page_5_Picture_1.jpeg)

![](_page_5_Picture_2.jpeg)

### tcpdump

![](_page_6_Picture_1.jpeg)

- tcpdump 是一个运行在命令行的嗅探工具
- 支持BPF过滤规则
	- 借助对网络层、协议、主机、网络或端口的过滤,并提供and、or、not 等逻辑语句来去掉无用的信息

## tcpdump

[ycflash@kvm7 tmp]\$ sudo tcpdump -i ens6f0 -s0 tcpdump: listening on ens6f0, link-type EN10MB ^C411 packets captured 412 packets received by filter 0 packets dropped by kernel [ycflash@kvm7 tmp]\$

- 常用选项:
	- -i 指定网卡接口,any 表示所有接口
	- -s 指定嗅探报文长度
	- -n,-nn 禁止将字段解析为主机名、协议端口名
	- -e 打印二层MAC地址
	- -w 将捕获协议报文记录至文件
	- -c 捕获N个报文即停止
	- -v,-vv,-vvv 显示详细协议报文解析输出

 $\overline{69}$  : tcpdump -i eth0 -s0 -w /tmp/1.pcap udp port 67 or udp port 68

#### • 过滤规则语法

- 原语
	- 类型
		- host, net, port, portrange
	- 方向
		- src, dst, src or dst, src and dst
	- 协议
		- ether, fddi, tr, wlan, ip, ip6, arp, rarp, decnet, tcp, udp
- 逻辑操作
	- and, or, not 或 &&, ||, !
	- $\bullet$  (, )

![](_page_8_Figure_12.jpeg)

Primitive

Operator

Primitive

Qualifier

 $\triangleq$ 

**TITY FI** 

<https://www.tcpdump.org/manpages/pcap-filter.7.html>

![](_page_9_Picture_1.jpeg)

### • 示例

- dst host <host>
- src host <host>
- dst net <net>
- dst port <port>
- udp port 67 or udp port 68
- tcp port 23 and host 10.0.0.5

![](_page_10_Picture_1.jpeg)

#### • 复杂表达式 expr relop expr

• 算术支持

 $>$ , <, >=, <=, =, !=

- 位操作  $+, -, *, /, %$ , &,  $|, ^{\wedge}, <, >>$
- proto 语法
	- proto [ expr: size]

• proto:

• ether, fddi, tr, wlan, ppp, slip, link, ip, arp, rarp, tcp, udp, icmp, ip6 or radio

- expr :
	- 相对 proto 指定协议起始位置的偏移量offset, 从0起始
- size :

• 取值大小,1、2、4字节,默认1字节

![](_page_11_Picture_1.jpeg)

#### • 示例

- ether[0]  $8 1 != 0$
- $ip[0]$  &  $0xf != 5$
- $ip[6:2]$  & 0x1fff = 0
- tcp[tcpflags] & (tcp-rst|tcp-ack) == (tcp-rst|tcp-ack)
- ((port 67 or port 68) and  $(udp[38:4] = 0x3e0ccf08))$
- ((port 67 or port 68) and  $(udp[32:4] = 0x0ACFO001))$

### wireshark

- Wireshark前身为Ethereal
- 免费开源
- 提供tcpdump没有的GUI
- 兼容PCAP记录文件格式

![](_page_12_Picture_6.jpeg)

![](_page_12_Picture_7.jpeg)

![](_page_13_Picture_368.jpeg)

#### <https://gitlab.com/wireshark/wireshark/-/wikis/CaptureSetup/NetworkMedia>

## **主界面**

#### Ctrl+. 移动到TCP、UDP 会话下一包 Ctrl+, 移动到 TCP、UDP 会话上一包

#### 报文时间戳显示调整: View $\rightarrow$ Time Display format

![](_page_14_Picture_39.jpeg)

## 报文详情窗格

![](_page_15_Picture_1.jpeg)

#### • 中括号标注的是分析用字段, 非实际报文中的字段

#### •如有链接,点击可跳转到关联报文

- Ethernet II, Src: Globalsc 00:3b:0a (f0:ad:4e:00:3b:0a), Dst: Vizio 14:8a:e1 (00:19:9d:14:8a:e1)
- Internet Protocol Version 4, Src: 192.168.0.1, Dst: 192.168.0.21
- User Datagram Protocol, Src Port: 53 (53), Dst Port: 34036 (34036)
- Domain Name System (response)

```
[Request In: 1]
```

```
[Time: 0.055880000 seconds]
```

```
Transaction ID: 0x403d
```
- > Flags: 0x8180 Standard query response, No error
	- Ouestions: 1
	- Answer RRs: 2
	- Authority RRs: 8
	- Additional RRs: 8
- Oueries
- Answers
- Authoritative nameservers
- > Additional records

## Capture Filter

#### • 捕包

- Capture-> Options > Start
- Capture filter
	- 使用tcpdump/pcap相同的 BPF过滤规则语法

![](_page_16_Picture_42.jpeg)

![](_page_16_Picture_6.jpeg)

![](_page_17_Picture_1.jpeg)

### • 分析

- display filter
	- 手写表达式
		- bootp
		- bootp.hw.mac\_addr == 00:50:56:80:bd:c2
		- bootp.ip.relay == 10.207.0.1
	- Display Filter Expression向导
		- Analyze $\rightarrow$ Display Filter Expression
	- 选择需要过滤的字段
		- 右键→Apply as Filter

![](_page_17_Picture_12.jpeg)

#### 协议字段语法

- expr relop expr
	- ・ 表达式支持 圆括号
- 协议字段引用  $\bullet$ 
	- protocol.feature.subfeature

#### 逻辑操作符  $\bullet$

- $\cdot$  and, &&
	- · Logical AND
- $or, \Box$  $\bullet$ 
	- Logical OR not,  $\bullet$
- $\bullet$ 
	- Logical NOT  $\bullet$

#### ・比较操作符

- $eq, ==$ 
	- $\cdot$  Equal
- $\cdot$  ne,  $!=$ 
	- $\cdot$  Not Equal
- $\cdot$  gt,  $>$ 
	- Greater Than
- $\cdot$  lt, <
	- Less Than
- $ge, >=$ 
	- Greater than or Equal to
- $\cdot$  le,  $\leq$ 
	- . Less than or Equal to
- 例  $\bullet$ 
	- ip.addr==192.168.0.1  $\bullet$
	- frame.len <= 128  $\bullet$
- 比较
	- ip.addr!=192.168.0.1  $\bullet$
	- $!(ip.addr==192.168.0.1)$

![](_page_19_Picture_1.jpeg)

• 匹配操作符 • contains • 字符串匹配 • matches,  $\sim$ 

• 正则匹配(Perl 语法)

• 例

- http contains "wireshark.org"
- wsp.user\_agent matches "cldc"

![](_page_20_Picture_1.jpeg)

#### • 函数

- upper
	- 转换大写
- lower
	- 转换小写
- len
	- 字符串长度
- count
	- 计算次数
- string
	- 转换为字符串

### • 例

- lower(http.server) contains "apache"
- len(http.request.uri) > 100
- count(ip.addr) > 2
- string(frame.number) matches "[13579]\$"
- string(ip.dst) matches "^172\.(1[6-9]|2[0-9]|3[0-1])\..{1,3}\.255"

![](_page_21_Picture_1.jpeg)

#### • slice**操作符**

- proto[offset:len]
	- 提取 proto 协议/字段从 offset 开始的 len 长 度字节
	- $\cdot$  [i:i]
		- $\cdot$  i = start\_offset, j = length
	- $\cdot$  [i-j]
		- $\cdot$   $\,$ i = start\_offset,  $\,$ j = end\_offset,  $\,$ inclusive.
	- [i]
		- $\cdot$  i = start\_offset, length = 1
	- [:j]
		- start\_offset =  $0$ , length =  $i$
	- $\cdot$  [i:]
		- start\_offset = i, end\_offset = end\_of\_field
	- offset 为负时,表示从字段结尾倒数计算
	- offset 支持半角逗号组合

#### • 例

- eth.src $[0:3] == 00:00:83$
- http.content\_type[0:4] == "text"
- ftp $[1,3-5,9$ :] == 01:03:04:05:09:0a:0b

![](_page_22_Picture_1.jpeg)

#### • 指定连续范围

#### • 例

- tcp.port in {80 443 8080}
- http.request.method in {"HEAD" "GET"}
- tcp.port in {443 4430..4434}

<https://www.wireshark.org/docs/man-pages/wireshark-filter.html> <https://www.wireshark.org/docs/dfref/> <https://perldoc.perl.org/perlre.html>

![](_page_22_Picture_8.jpeg)

![](_page_23_Picture_28.jpeg)

![](_page_23_Picture_29.jpeg)

#### Search:

ip.addr ==  $1.2.3.4$ 

Click OK to insert this filter

Help

**OK** 

▶ Internet Protocol Version 6, Src: 2602:ffc5:60::1:1228, Dst: 2001:250:3403:2000::208<br>▼ Transmission Control Protocol, Src Port: 40029, Dst Port: 80, Seq: 1, Ack: 1, Len: 0

![](_page_24_Picture_11.jpeg)

## **Statistics**

- Statistics $\rightarrow$ Conversations
- Statistics $\rightarrow$ Protocol Hierarchy

Wireshark · Protocol Hierarchy Statistics · vrrp-ipv6-001.pcap

![](_page_25_Picture_80.jpeg)

![](_page_25_Picture_6.jpeg)

Close

![](_page_25_Figure_8.jpeg)

### **Statistics**

![](_page_26_Picture_1.jpeg)

#### • Statistics->Flow Graph

![](_page_26_Picture_22.jpeg)

Close:

## Decode As

![](_page_27_Picture_1.jpeg)

#### • 用 Decode As 选择解析协议

![](_page_27_Picture_21.jpeg)

## Follow protocol streams

![](_page_28_Picture_1.jpeg)

![](_page_28_Picture_2.jpeg)

#### 1 client pkt, 1 server pkt, 1 turn. Entire conversation (626 bytes) Show and save data as ASCII Find: **Find Next** Help Filter Out This Stream Print Save as... Back Close

## 防火墙规则工具

#### • Tools→Firewall ACL Rules

 $\bullet\bullet\bullet$ 

# Netfilter (iptables) rules for smtp-2.pcap, packet 11. Change eth0 to a valid interface if needed.

# IPv4 source address. iptables --append INPUT --in-interface eth0 --source 10.0.0.183/32 --jump DROP

# IPv4 destination address. iptables --append INPUT --in-interface eth0 --source 10.0.0.253/32 --jump DROP

# Source port. iptables --append INPUT --in-interface eth0 --protocol tcp --source-port 25 --iump DROP

# Destination port. iptables --append INPUT --in-interface eth0 --protocol tcp --source-port 23010 --jump DROP

# IPv4 source address and port. iptables --append INPUT --in-interface eth0 --protocol tcp --source 10.0.0.183/32 --source-port 25 --jump DROP

#IPv4 destination address and port. iptables --append INPUT --in-interface eth0 --protocol tcp --source 10.0.0.253/32 --source-port 23010 -- jump DROP

# MAC source address. iptables --append INPUT --in-interface eth0 --mac-source 00:50:56:a1:7f:d1 --jump DROP

# MAC destination address. iptables --append INPUT --in-interface eth0 --mac-source 00:50:56:b3:bf:a4 --jump DROP

IC.

Netfilter (iptables) Create rules for

![](_page_29_Picture_14.jpeg)

Save

![](_page_29_Picture_16.jpeg)

Close

## **Offload**

#### • xOffload

- Linux
	- for i in rx tx sg tso ufo gso gro lro; \ do ethtool -K eth0 \$i off; done
- Windows
	- 网卡属性→网络→配置→高级 校验和卸载设置.
- TCP Chimney
	- Windows
		- netsh int ip set chimney disabled

![](_page_30_Figure_9.jpeg)

![](_page_30_Picture_94.jpeg)

## **Offload**

#### **Transmission Control Protocol**

√ Show TCP summary in protocol tree

Validate the TCP checksum if possible

![](_page_31_Picture_4.jpeg)

√ Allow subdissector to reassemble TCP streams

Reassemble out-of-order segments

√ Analyze TCP sequence numbers

√ Relative sequence numbers (Requires "Analyze TCP sequence numbers")

#### • 或者关闭 wireshark 校验和检查

- 属性→协议→TCP/UDP
- 取消「Validate the TCP/UDP checksum if possible」

Sequence number (raw): 2821446576 [Next sequence number: 8187 (relative sequence number)] Acknowledgment number: 127 (relative ack number) Acknowledgment number (raw): 582686517  $1000...$  = Header Length: 32 bytes (8) Flags: 0x018 (PSH, ACK) Window size value: 32 [Calculated window size: 32]

[Window size scaling factor: -1 (unknown)]

Checksum: 0xb5ab incorrect, should be 0xd61b(maybe caused by "TCP checksum offload"?) [Checksum Status: Bad] [Calculated Checksum: 0xd61b]

lleannt nainten A

### https

#### • SSLKEYLOGFILE=/tmp/a.key • 记录 SSL/TLS 密钥

![](_page_32_Picture_2.jpeg)

[ycflash@kvm7 tmp]\$ sudo tcpdump -i ens6f0 -s0 -w http-31281.pc tcpdump: listening on ens6f0, link-type EN10MB (Ethernet), capt ^C50 packets captured 51 packets received by filter 0 packets dropped by kernel [ycflash@kvm7 tmp]\$ ■

[ycflash@kvm7 tmp]\$ export SSLKEYLOGFILE=/tmp/https-31281.key [ycflash@kvm7 tmp]\$ curl -I https://www.baidu.com HTTP/1.1 200 Connection established

HTTP/1.1 200 OK Accept-Ranges: bytes Cache-Control: private, no-cache, no-store, proxy-revalidate, r Connection: keep-alive Content-Length: 277 Content-Type: text/html Date: Mon, 12 Oct 2020 08:28:23 GMT Etag: "575e1f5d-115" Last-Modified: Mon, 13 Jun 2016 02:50:05 GMT Pragma: no-cache Server: bfe/1.0.8.18

[ycflash@kvm7 tmp]\$ curl -I https://www.baidu.com

### **https**

(Pre)-Master-Secret log filename

/Users/ycflash/Downloads/pcap/https-31281.key

Browse...

#### • 属性→协议→TLS→(Pre)-Master-Secret log filename

![](_page_33_Picture_64.jpeg)

Ethernet II, Src: HuaweiTe 1f:75:f4 (20:0b:c7:1f:75:f4), Dst: HuaweiTe e0:0d:0e (34:00:a3:e0:0d:0e)

Internet Protocol Version 4, Src: 10.123.138.97, Dst: 10.3.18.100

Transmission Control Protocol, Src Port: 49054, Dst Port: 31281, Seq: 440, Ack: 4278, Len: 106

▶ Hypertext Transfer Protocol

Transport Layer Security

Hypertext Transfer Protocol

#### $\blacktriangleright$  GET / HTTP/1.1\r\n

User-Agent: curl/7.29.0\r\n

Host: www.baidu.com\r\n

Accept:  $*/*$ \r\n

\r\n

[Full request URI: https://www.baidu.com/]

[HTTP request 1/1]

[Response in frame: 290]

#### https://wiki.wireshark.org/TLS

![](_page_34_Picture_0.jpeg)

![](_page_34_Picture_1.jpeg)

- Frame 11: 96 bytes on wire (768 bits), 96 bytes captured (768 bits)
- Ethernet II, Src: VMware\_a1:7f:d1 (00:50:56:a1:7f:d1), Dst: VMware\_b3:bf:a4 (00:50:56:b3:bf:a4) ▶
- Internet Protocol Version 4, Src: 10.0.0.183, Dst: 10.0.0.253 ь
- Transmission Control Protocol, Src Port: 25, Dst Port: 23010, Seq: 1, Ack: 1, Len: 30 Þ
- ▼ Simple Mail Transfer Protocol
	- ▼ Response: 550 black ip. (0000IP000000)\r\n

Response code: Requested action not taken: mailbox unavailable (550)

Response parameter: black ip. (0000IP000000)

#### • 现象:

- DHCP部署及上线测试正常
- 开学后,大量用户反映无法获取IP地址
- 检查服务器报文收发正常

### • 分析:

- DHCP服务器报文收发正常,前期部署测试验证正常
- 抓包分析中继上联口确认中继对服务器收发功能正常
- •抓包分析中继口确认中继对客户端收发功能正常

14:59:50.902954 IP (tos 0x0, ttl 62, id 34117, offset 0, flags [none], proto UDP (17), length 328)

10.183.255.254.bootps > 172.31.1.7.bootps: [udp sum ok] BOOTP/DHCP, Request from 34:36:3b:67:c5:7a (oui Unknown), length 300, hops 1, xid 0xbbb03120, secs 44, Flags [none] (0x0000)

14:59:50.903135 IP (tos 0x0, ttl 64, id 0, offset 0, flags [DF], proto UDP (17), length 328)

172.31.1.7.bootps > 10.183.255.254.bootps: [bad udp cksum 8c20!] BOOTP/DHCP, Reply, length 300, hops 1, xid 0xbbb03120, secs 44, Flags [none] (0x0000) 14:59:51.910102 IP (tos 0x0, ttl 62, id 36909, offset 0, flags [none], proto UDP (17), length 328)

10.183.255.254.bootps > 172.31.1.7.bootps: [udp sum ok] BOOTP/DHCP, Request from 34:36:3b:67:c5:7a (oui Unknown), length 300, hops 1, xid 0xbbb03120, secs 45, Flags [none] (0x0000)

14:59:51.910255 IP (tos 0x0, ttl 64, id 0, offset 0, flags [DF], proto UDP (17), length 328)

172.31.1.7.bootps > 10.183.255.254.bootps: [bad udp cksum 8b21!] BOOTP/DHCP, Reply, length 300, hops 1, xid 0xbbb03120, secs 45, Flags [none] (0x0000) 14:59:53.973644 IP (tos 0x0, ttl 62, id 42475, offset 0, flags [none], proto UDP (17), length 328)

10.183.255.254.bootps > 172.31.1.7.bootps: [udp sum ok] BOOTP/DHCP, Request from 34:36:3b:67:c5:7a (oui Unknown), length 300, hops 1, xid 0xbbb03120, secs 47, Flags [none] (0x0000)

14:59:53.973816 IP (tos 0x0, ttl 64, id 0, offset 0, flags [DF], proto UDP (17), length 328)

172.31.1.7.bootps > 10.183.255.254.bootps: [bad udp cksum 8923!] BOOTP/DHCP, Reply, length 300, hops 1, xid 0xbbb03120, secs 47, Flags [none] (0x0000)

Your-IP 10.183.3.251

Gateway-IP 10.183.255.254

Client-Ethernet-Address 34:36:3b:67:c5:7a (oui Unknown)

Vendor-rfc1048 Extensions

Magic Cookie 0x63825363

DHCP-Message Option 53, length 1: ACK

Server-ID Option 54, length 4: 172.31.1.7

Lease-Time Option 51, length 4:

Subnet-Mask Option 1, length 4: 255.255.0.0

Default-Gateway Option 3, length 4: 10.183.255.254

Domain-Name-Server Option 6, length 8: 10.182.100.7,10.182.100.6

END Option 255, length 0

PAD Option 0, length 0, occurs 22

三次Request 三次ACK

![](_page_37_Picture_1.jpeg)

14:59:45.625002 IP (tos 0x0, ttl 255, id 33130, offset 0, flags [none], proto UDP (17), length 328)

0.0.0.0.bootpc > broadcasthost.bootps: [udp sum ok] BOOTP/DHCP, Request from 34:36:3b:67:c5:7a (oui Unknown), length 300, xid 0xbbb03120, secs 44, Flags [none] (0x0000)

14:59:46.632226 IP (tos 0x0, ttl 255, id 33131, offset 0, flags [none], proto UDP (17), length 328)

0.0.0.0.bootpc > broadcasthost.bootps: [udp sum ok] BOOTP/DHCP, Request from 34:36:3b:67:c5:7a (oui Unknown), length 300, xid 0xbbb03120, secs 45, Flags [none] (0x0000)

14:59:48.695767 IP (tos 0x0, ttl 255, id 33132, offset 0, flags [none], proto UDP (17), length 328)

0.0.0.0.bootpc > broadcasthost.bootps: [udp sum ok] BOOTP/DHCP, Request from 34:36:3b:67:c5:7a (oui Unknown), length 300, xid 0xbbb03120, secs 47, Flags [none] (0x0000)

14:59:48.699753 IP (tos 0x0, ttl 64, id 42477, offset 0, flags [none], proto UDP (17), length 328)

10.183.255.254.bootps > 10.183.3.251.bootpc: [udp sum ok] BOOTP/DHCP, <mark>Reply,</mark> length 300, hops 1, xid 0xbbb03120, secs 47, Flags [none] (0x0000)

Your-IP 10.183.3.251 Gateway-IP 10.183.255.254 Client-Ethernet-Address 34:36:3b:67:c5:7a (oui Unknown) Vendor-rfc1048 Extensions Magic Cookie 0x63825363 DHCP-Message Option 53, length 1: ACK Server-ID Option 54, length 4: 172.31.1.7 Lease-Time Option 51, length 4: 2244 Subnet-Mask Option 1, length 4: 255.255.0.0 Default-Gateway Option 3, length 4: 10.183.255.254 Domain-Name-Server Option 6, length 8: 10.182.100.7,10.182.100.6 END Option 255, length 0 PAD Option 0, length 0, occurs 22

三次Request 一次ACK

![](_page_38_Picture_1.jpeg)

- 通过对中继上下行抓包分析, 确认:
	- 服务器所有应答报文均送达DHCP中继
	- DHCP中继转发给客户端的应答报文发生丢失
- 解决:
	- <u>核</u>查中继设备配置(N18K),发现其默认开启nfpp功能中有dhcp-guard选项, 限制了同一MAC的DHCP报文速率为5条
	- 关闭nfpp中的dhcp-guard选项:
		- config t
		- nfpp
		- no dhcp-guard enable
		- end

## TCP timestamps **案例**

![](_page_39_Picture_1.jpeg)

![](_page_39_Picture_10.jpeg)

![](_page_39_Picture_11.jpeg)

### Linux cooked capture?

#### • 抓包没有完整的二层帧头

▼ Frame 18: 68 bytes on wire (544 bits), 68 bytes captured (544 bits) Encapsulation type: Linux cooked-mode capture (25) Arrival Time: Sep 16, 2020 16:23:25.393712000 CST [Time shift for this packet: 0.000000000 seconds] Epoch Time: 1600244605.393712000 seconds [Time delta from previous captured frame: 0.000006000 seconds] [Time delta from previous displayed frame: 0.000006000 seconds] [Time since reference or first frame: 0.132795000 seconds] Frame Number: 18 Frame Length: 68 bytes (544 bits) Capture Length: 68 bytes (544 bits) [Frame is marked: False] [Frame is ignored: False] [Protocols in frame: sll:ethertype:ip:tcp] [Coloring Rule Name: TCP] [Coloring Rule String: tcp] ▼ Linux cooked capture Packet type: Sent by us (4) Link-layer address type: 1 Link-layer address length: 6 Source: VMware\_a7:65:a5 (00:50:56:a7:65:a5) Unused: 0000 Protocol: IPv4 (0x0800) Internet Protocol Version 4, Src: 106.120.213.245, Dst: 117.83.194.89 Transmission Control Protocol, Src Port: 8443, Dst Port: 31095, Seq: 3768, Ack: 983, Len: 0

## 10G**网络线速下抓包?**

#### • 商业硬件方案

- 使用采集卡如 Endace DAG 10X2-S 捕获全部报文
- 使用 TAP 设备过滤功能过滤报文
- 开源软件方案
	- gulp
		- <https://github.com/jmakov/gulp>
	- PF\_RING (免费,不满足线速捕获)
		- [https://www.ntop.org/get-started/download/#PF\\_RING](https://www.ntop.org/get-started/download/#PF_RING)
	- PF\_RING ZC (收费)
		- [https://www.ntop.org/products/packet-capture/pf\\_ring/pf\\_ring-zc-zero-copy/](https://www.ntop.org/get-started/download/#PF_RING)

![](_page_42_Picture_0.jpeg)

# 提问的间

![](_page_43_Picture_0.jpeg)

![](_page_43_Picture_1.jpeg)

## 欢迎合作

电话: 010-62285865 传真:010-62285165 网站:www.wrdtech.com 地址:北京市海淀区文慧园路35号

微信公众号 网瑞达小助理

![](_page_43_Picture_6.jpeg)